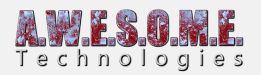

## **DISABLE ASSEMBLY DEFINITION FILES**

A few users had a "Assembly has reference to non-existent assembly 'Unity.Postprocessing.Runtime' error reported with the correct package installed.

This seems to be a unity compiler issue. This guide will tell you how to remove the assembly definition files and get around the issue.

There is 3 simple steps to do this.

- Go to the player settings and enable "unsafe code" this is needed for some internal Job memory copy functions.
- Find the 2 files as shown below and delete them

AwesomeTechnologies.VegetationStudioPro.Editor

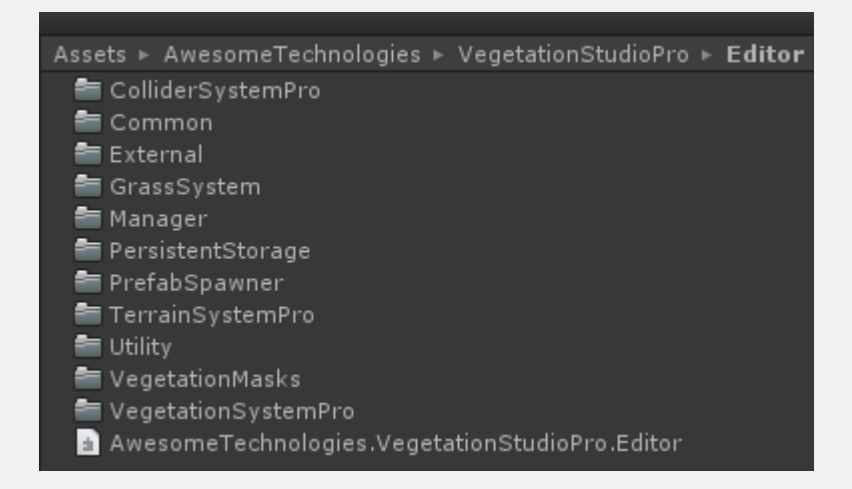

AwesomeTechnologies.VegetationStudioPro.Runtime

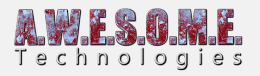

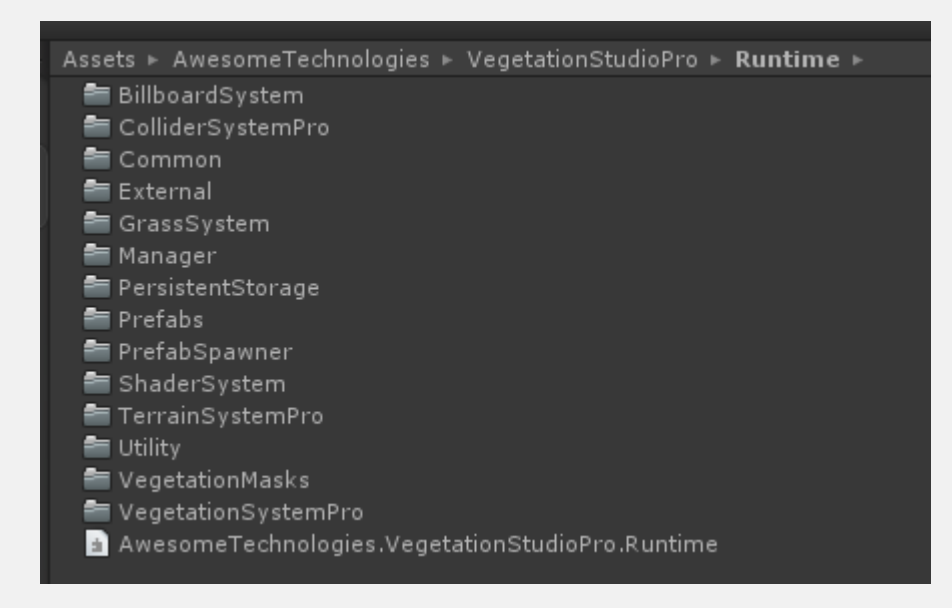

When deleted Unity should recompile and the error should go away.

Lennart